# Veritas™ High Availability Agent for MySQL Installation and Configuration Guide

AIX, HP-UX, Linux, Solaris

5.1

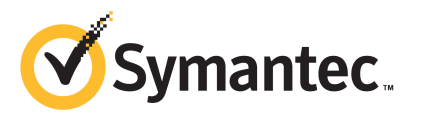

## Veritas High Availability Agent for MySQL Installation and Configuration Guide

The software described in this book is furnished under a license agreement and may be used only in accordance with the terms of the agreement.

Agent version: 5.1.0.1

Document version: 5.1.0.1.1

#### Legal Notice

Copyright © 2010 Symantec Corporation. All rights reserved.

Symantec and the Symantec Logo are trademarks or registered trademarks of Symantec Corporation or its affiliates in the U.S. and other countries. Other names may be trademarks of their respective owners.

The product described in this document is distributed under licenses restricting its use, copying, distribution, and decompilation/reverse engineering. No part of this document may be reproduced in any form by any means without prior written authorization of Symantec Corporation and its licensors, if any.

THE DOCUMENTATION IS PROVIDED "AS IS" AND ALL EXPRESS OR IMPLIED CONDITIONS. REPRESENTATIONS AND WARRANTIES, INCLUDING ANY IMPLIED WARRANTY OF MERCHANTABILITY, FITNESS FOR A PARTICULAR PURPOSE OR NON-INFRINGEMENT, ARE DISCLAIMED, EXCEPT TO THE EXTENT THAT SUCH DISCLAIMERS ARE HELD TO BE LEGALLY INVALID. SYMANTEC CORPORATION SHALL NOT BE LIABLE FOR INCIDENTAL OR CONSEQUENTIAL DAMAGES IN CONNECTION WITH THE FURNISHING, PERFORMANCE, OR USE OF THIS DOCUMENTATION. THE INFORMATION CONTAINED IN THIS DOCUMENTATION IS SUBJECT TO CHANGE WITHOUT NOTICE.

The Licensed Software and Documentation are deemed to be commercial computer software as defined in FAR 12.212 and subject to restricted rights as defined in FAR Section 52.227-19 "Commercial Computer Software - Restricted Rights" and DFARS 227.7202, "Rights in Commercial Computer Software or Commercial Computer Software Documentation", as applicable, and any successor regulations. Any use, modification, reproduction release, performance, display or disclosure ofthe Licensed Software and Documentation by the U.S. Government shall be solely in accordance with the terms of this Agreement.

Symantec Corporation 350 Ellis Street Mountain View, CA 94043

<http://www.symantec.com>

10 9 8 7 6 5 4 3 2 1

### Technical Support

<span id="page-3-0"></span>Symantec Technical Support maintains support centers globally. Technical Support's primary role is to respond to specific queries about product features and functionality. The Technical Support group also creates content for our online Knowledge Base. The Technical Support group works collaboratively with the other functional areas within Symantec to answer your questions in a timely fashion. For example, the Technical Support group works with Product Engineering and Symantec Security Response to provide alerting services and virus definition updates.

Symantec's maintenance offerings include the following:

- A range of support options that give you the flexibility to select the right amount of service for any size organization
- Telephone and/or Web-based support that provides rapid response and up-to-the-minute information
- Upgrade assurance that delivers software upgrades
- Global support that is available 24 hours a day, 7 days a week
- Advance features, including Account Management Services

For information about Symantec's Maintenance Programs, you can visit our Web site at the following URL:

<www.symantec.com/techsupp/>

#### Contacting Technical Support

Customers with a current maintenance agreement may access Technical Support information at the following URL:

#### [www.symantec.com/business/support/assistance\\_care.jsp](www.symantec.com/business/support/assistance_care.jsp)

Before contacting Technical Support, make sure you have satisfied the system requirements that are listed in your product documentation. Also, you should be atthe computer on which the problem occurred, in case itis necessary to replicate the problem.

When you contact Technical Support, please have the following information available:

- Product release level
- Hardware information
- Available memory, disk space, and NIC information
- Operating system
- Version and patch level
- Network topology
- Router, gateway, and IP address information
- Problem description:
	- Error messages and log files
	- Troubleshooting that was performed before contacting Symantec
	- Recent software configuration changes and network changes

#### Licensing and registration

If your Symantec product requires registration or a license key, access our technical support Web page at the following URL:

<www.symantec.com/techsupp/>

#### Customer service

Customer service information is available at the following URL:

<www.symantec.com/techsupp/>

Customer Service is available to assist with the following types of issues:

- Questions regarding product licensing or serialization
- Product registration updates, such as address or name changes
- General product information (features, language availability, local dealers)
- Latest information about product updates and upgrades
- Information about upgrade assurance and maintenance contracts
- Information about the Symantec Buying Programs
- Advice about Symantec's technical support options
- Nontechnical presales questions
- Issues that are related to CD-ROMs or manuals

#### Documentation feedback

Your feedback on product documentation is important to us. Send suggestions for improvements and reports on errors or omissions to [clustering\\_docs@symantec.com](mailto:clustering_docs@symantec.com). Include the title and document version (located on the second page), and chapter and section titles of the text on which you are reporting.

#### Maintenance agreement resources

If you want to contact Symantec regarding an existing maintenance agreement, please contact the maintenance agreement administration team for your region as follows:

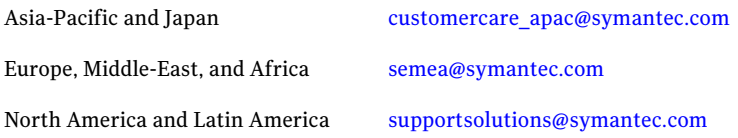

# **Contents**

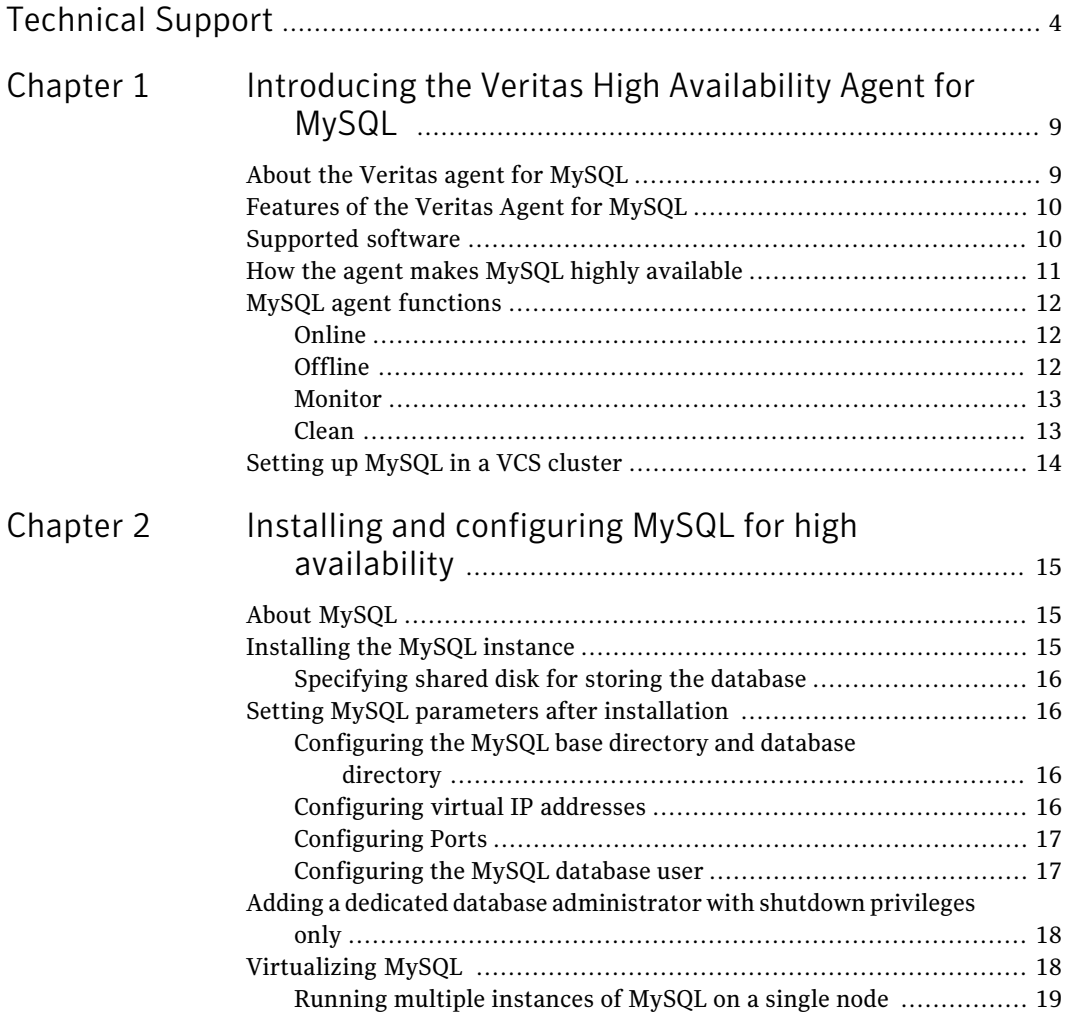

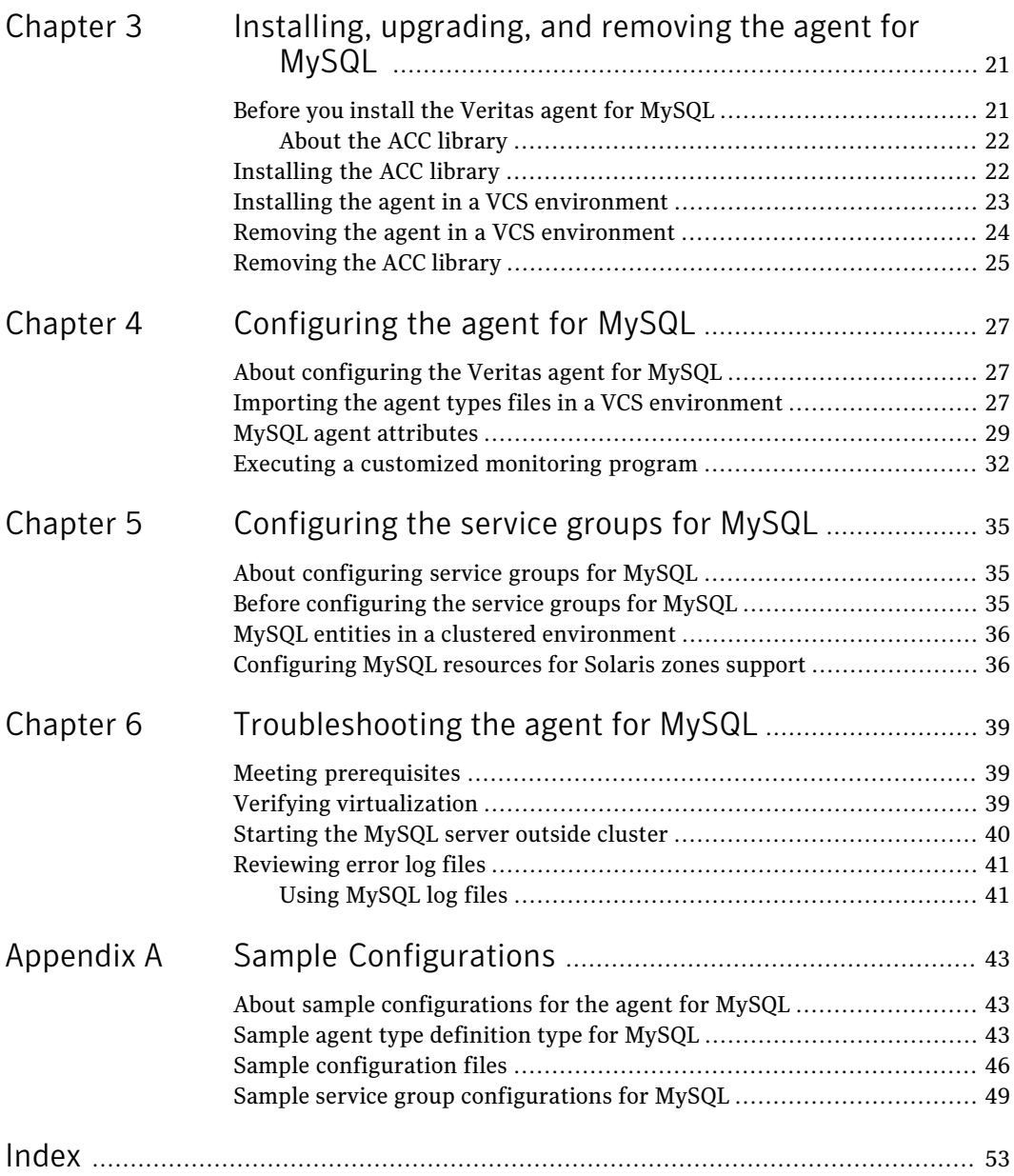

# Chapter

# <span id="page-8-0"></span>Introducing the Veritas High Availability Agent for MySQL

This chapter includes the following topics:

- About the Veritas agent for [MySQL](#page-8-1)
- [Features](#page-9-0) of the Veritas Agent for MySQL
- [Supported](#page-9-1) software
- How the agent makes MySQL highly [available](#page-10-0)
- <span id="page-8-1"></span>MySQL agent [functions](#page-11-0)
- Setting up [MySQL](#page-13-0) in a VCS cluster

## <span id="page-8-2"></span>About the Veritas agent for MySQL

The Veritas High Availability agents monitor specific resources within an enterprise application. They determine the status of resources and start or stop them according to external events.

The Veritas High Availability Agent for MySQL provides high availability for all the MySQL servers in a cluster.

This guide assumes that the user understands the primary components and basic functionality of a cluster. The guide also assumes that the user has a basic understanding of the MySQL applications architecture and the administration tasks required to start, stop, monitor, and operate these components.

See the following Technical Support TechNote for the latest updates or software issues for this agent:

<span id="page-9-0"></span><http://seer.entsupport.symantec.com/docs/282004.htm>

# <span id="page-9-2"></span>Features of the Veritas Agent for MySQL

- Enables the validation of attributes based on entry points. Validates the attributes in each entry point, before the actual data processing starts. Hence, the code is robust.
- First Failure Data Capture (FFDC) In case of a fault, the agent generates a huge volume of debug logs that enable troubleshooting of the fault.
- Fast First Level Monitor (FFLM) Maintains PID files based on search patterns to expedite the monitoring process.
- Supports external user-supplied monitor utilities In addition to the built-in monitoring logic, user-specified monitor utilities can be plugged-in. This enables the administrator to customize the monitoring of the application.
- <span id="page-9-1"></span>■ Delay entry point

The agent intelligently delays the first monitor after online for slow initializing applications.

## <span id="page-9-3"></span>Supported software

The Veritas agent for MySQL supports the following software versions in a VCS environment:

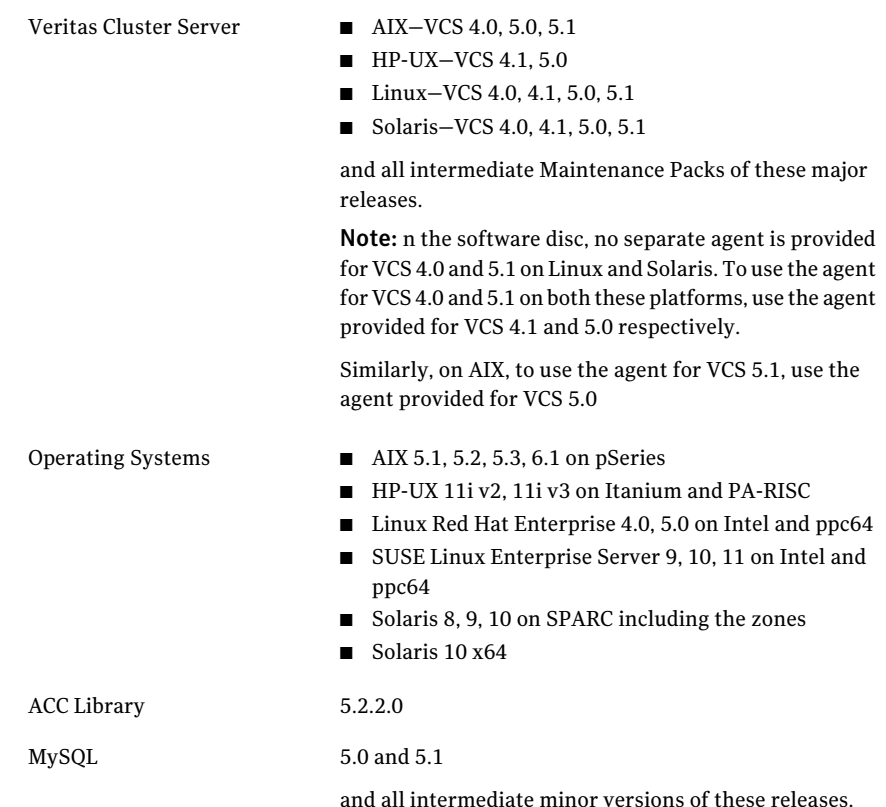

### How the agent makes MySQL highly available

<span id="page-10-0"></span>The agent provides the following levels of application monitoring:

■ Primary or Basic monitoring

This mode has Process check and Health check monitoring options. With the default Process check option, the agent verifies that the MySQL instance processes are presentin the process table. Process check cannot detect whether processes are in hung or stopped states.

■ Secondary or Detail monitoring

In this mode, the agent runs a utility to verify the status of MySQL instance. The agent detects application failure if the monitoring routine reports an improper function of the MySQL instance processes. When this application failure occurs, the MySQL instance service group fails over to another node in the cluster.

Thus, the agent ensures high availability for MySQL instance.

# MySQL agent functions

<span id="page-11-1"></span><span id="page-11-0"></span>The operations or functions that the Veritas High Availability Agent for MySQL can perform are described as follows:

### <span id="page-11-4"></span>Online

The online function performs the following tasks:

- Verifies that the required attributes are set correctly.
- Verifies that the MySQL Server instance is not already online. If the instance is online, the online operation exits immediately
- If any MySQL processes remain, the operation kills these processes using the user name associated with the specific resource.
- Attempts to start the MySQL server instance with the command:

```
$ BaseDir/bin/mysqld_safe --defaults-file=MyCnf \
--datadir=DataDir --user=MySQLUser
```
The command always gets executed in the context of MySQLUser, specifying the MySQL configuration file, if specified by the MyCnf agent attribute.

- <span id="page-11-2"></span>■ Checks if the server has started up completely.
- Gives the control back to HAD.

### <span id="page-11-3"></span>Offline

The offline function performs the following tasks:

- Verifies that the required attributes are set correctly.
- Verifies that the MySQL Server instance is not offline.
- If the instance is already offline, the operation verifies if any processes belonging to this MySQL resource, exist.
- Attempts to stop the MySQL server instance with the command:
	- \$ *BaseDir***/bin/mysqladmin --user=***MySQLAdmin* **\**
	- **--password=***MySQLAdminPasswd* **shutdown**

The command always gets executed in the context of MySQLUser. Then the offline operation kills any existing processes that belong to this MySQL server instance. Gives the control back to HAD.

#### <span id="page-12-3"></span>Monitor

<span id="page-12-0"></span>The monitor function monitors the states of the MySQL Servers on all nodes within the cluster. The operation performs the following tasks:

■ The monitor function conducts a first level check to determine that the MySQL Server processes, are running on the system in the cluster. If the first level check does not find these processes running on the node, the check exits immediately, and reports the instance as OFFLINE.

Note: The agent sets the cluster MySQL type level attribute, ToleranceLimit to 1. This ensures that the application gets an opportunity to restart a failed mysqld instance, before the agent flags the instance OFFLINE, to initiate a failover.

- If the SecondLevelMonitor attribute is set to greater than 0, the monitor operation conducts a second level check.
- The agent uses a connect(3c) method on the IP address specified by the HostName agent attribute to check for the MySQL server to listen to the port defined by the Port attribute.
- The agent then uses the monitor command to verify that the MySQL server is really up.

```
$ BaseDir/bin/mysqladmin --user=MySQLAdmin \
```
**--password=***MySQLAdminPasswd* **status**

The command is executed in the context of the MySQLUser.

<span id="page-12-1"></span>■ Depending upon the MonitorProgram attribute, the monitor operation can perform a customized check using a user-supplied monitoring utility. Please refer to the agent attributes for more details regarding this attribute. the section called "MySQL agent [attributes"](#page-28-0)

### <span id="page-12-2"></span>Clean

In case of a failure or after an unsuccessful attempt to online or offline a MySQL Server instance, the clean operation performs the following tasks:

■ Attempts to gracefully shut down the MySQL server instance with the command:

\$ *BaseDir***/bin/mysqladmin --user=***MySQLAdmin* **\**

**--password=***MySQLAdminPasswd* **shutdown**

The command always gets executed in the context of MySQLUser.

- The clean operation kills any remaining process pertaining to this MySQL instance.
- <span id="page-13-0"></span>■ Gives the control back to HAD.

# <span id="page-13-1"></span>Setting up MySQL in a VCS cluster

Follow the steps below to set up MySQL in a cluster:

- Set up a VCS cluster.
- Install and configure MySQL for High Availability.
- Install the Veritas High Availability agent for MySQL. See "Installing the agent in a VCS [environment"](#page-22-0) on page 23.
- Configure the service groups for MySQL. See "About [configuring](#page-34-1) service groups for MySQL" on page 35.

# Chapter

<span id="page-14-0"></span>Installing and configuring MySQL for high availability

This chapter includes the following topics:

- **About [MySQL](#page-14-1)**
- [Installing](#page-14-2) the MySQL instance
- Setting MySQL parameters after [installation](#page-15-1)
- <span id="page-14-1"></span>Adding a dedicated database [administrator](#page-17-0) with shutdown privileges only
- [Virtualizing](#page-17-1) MySQL

# <span id="page-14-4"></span>About MySQL

<span id="page-14-2"></span>MySQL is a relational database management system (RDBMS).TheMySQL software delivers a very fast, multi-threaded, multi-user, and robust SQL (Structured Query Language) database server. MySQL Server is intended for mission-critical, heavy-load production systems as well as for embedding into mass-deployed software.

# <span id="page-14-3"></span>Installing the MySQL instance

Review the following section while installing a MySQL database instance:

■ Specifying shared disk for storing the database

### Specifying shared disk for storing the database

<span id="page-15-0"></span>Specifying the database on shared storage ensures that the database is available on the failover node before the application is brought online. The database directory is specified using the DataDir agent attribute. This attribute must be identical to that specified in the configuration file (my.cnf) the database instance uses for starting up.

<span id="page-15-1"></span>For information on the DataDir attribute, review the Agent attributes section.

See "MySQL agent [attributes"](#page-28-0) on page 29.

## Setting MySQL parameters after installation

It is possible to host multiple instances of MySQL database on the same physical node by using different database configuration files. Each instance of the MySQL database can be customized, and is then registered with the agent using the MyCnf agent attribute.

For information on the MyCnf attribute, review the Agent attributes section.

See "MySQL agent [attributes"](#page-28-0) on page 29.

Review the following sections while customizing the database configuration file:

- See ["Configuring](#page-15-2) the MySQL base directory and database directory" on page 16.
- <span id="page-15-2"></span>■ See ["Configuring](#page-15-3) virtual IP addresses" on page 16.
- See ["Configuring](#page-16-0) Ports" on page 17.
- See ["Configuring](#page-16-1) the MySQL database user" on page 17.

### Configuring the MySQL base directory and database directory

Ensure that each database instance manages a unique database directory, specified by the "datadir" configuration parameter. The base (or installation) directory, specified by the "basedir" configuration parameter may be shared across multiple instances ofthe database server. These values need to be registered with the agent using the BaseDir and DataDir agent attributes.

<span id="page-15-3"></span>Review the information on the BaseDir and DataDir agent attributes.

See "MySQL agent [attributes"](#page-28-0) on page 29.

#### Configuring virtual IP addresses

To ensure that the database is available to clients from all failover nodes, it must be hosted non-promiscuously. Use a virtual hostname which gets resolved to a

unique IP address on all failover nodes of the cluster for specifying the HostName agent attribute. Also ensure that this is specified in the database configuration file (my.cnf) via the "bind-address" configuration parameter.

An IP address should be used as its value as a workaround for a bug in some versions of MySQL as reported by:

http://bugs.mysql.com/bug.php?id=28516

<span id="page-16-0"></span>Review the information on the HostName agent attribute.

See "MySQL agent [attributes"](#page-28-0) on page 29.

#### Configuring Ports

<span id="page-16-1"></span>To ensure that multiple instances can be hosted on the same failover node, the HostName/Port pair combination has to be unique. MySQL server by default listens on port 3306.This can be changed using the "port" configuration parameter.

#### Configuring the MySQL database user

It is recommended to use a non-root user while starting a MySQL database. This is the UNIX user owning the database directory and its files. The value for this attribute should be identical to the "user" database configuration parameter, if specified in the database configuration file (my.cnf), and should be registered with the agent using the MySQLUser agent attribute.

The following is an excerpt from a typical MySQL configuration file (my.cnf) that is used to start a database instance.

```
# The following options will be passed to all MySQL clients
[client]
# password = your password
port = 3306socket = /tmp/mysql.sock# Here follows entries for some specific programs
# The MySQL server
[mysqld]
user = mysalbasedir = /usr/local/mysqldatadir = /db/bbmas/datapid-file = /db/bbmas/data/pidfile.bbmasport = 3306socket = /tmp/mysql.socktmpdir = /var/tmp.. truncated ..
```

```
# Specify the bind address
bind-address = 10.209.72.140
```
## Adding a dedicated database administrator with shutdown privileges only

It is strongly recommended that you create a dedicated database administrator with privileges only to shutdown a particular instance ofthe database, locally. Do not use the default "root" database administrator that has unrestricted database privileges, as the agent does not need them.

To add a dedicated database administrator *MySQLAdmin* at the mysql prompt do the following:

```
mysql> create user 'MySQLAdmin'@'localhost' identified by 'XXXXXX' ;
Query OK, 0 rows affected (0.00 sec)
mysql> create user 'MySQLAdmin'@'127.0.0.1' identified by 'XXXXXX' ;
Query OK, 0 rows affected (0.00 sec)
mysql> grant shutdown on *.* to 'MySQLAdmin'@'localhost' ;
Query OK, 0 rows affected (0.00 sec)
mysql> grant shutdown on *.* to 'MySQLAdmin'@'l27.0.0.1' ;
Query OK, 0 rows affected (0.00 sec)
mysql> quit
```
This assumes that the session owner has grant access to add a database user and assign privileges for database shutdown to that user.

Ensure that you can shutdown the database instance using this database user:

\$ *BaseDir*/bin/mysqladmin –-user=*MySQLAdmin* --password=*XXXXXX* shutdown

Where *MySQLAdmin* is the database administrator being created and registered with the agent, and *XXXXXX* is the password being set for this administrator, which is encrypted and specified using the MySQLAdminPasswd agent attribute.

<span id="page-17-1"></span>For information on MySQLAdmin and MySQLAdminPasswd attributes, review the Agent attributes section.

See "MySQL agent [attributes"](#page-28-0) on page 29.

# <span id="page-17-2"></span>Virtualizing MySQL

To ensure that your MySQL machine can function properly on any node of the cluster, you need to virtualize all the parameters that could be dependent on a particular node.

Review the following basic notes for virtualization:

- <span id="page-18-1"></span>When installing and configuring the MySQL machine, ensure that you enter the virtual host name associated with the IP address used to configure the IP resource. This ensures that if the application needs to be migrated, you are not tied down by the physical IP address given to the MySQL machine. Host names
- <span id="page-18-2"></span><span id="page-18-0"></span>Ensure that your application gets installed on a shared disk so that it is not constrained by anything that is local to the node. If this is not possible every time, make sure that the local data is available on each configured node. Path names

#### Running multiple instances of MySQL on a single node

The agent supports hosting multiple instances of the MySQL database server on a single physical node. To do this:

Add the environment variables MYSQL\_UNIX\_PORT and MYSQL\_TCP\_PORT to the environment file being used with the agent via the EnvFile agent attribute. The following is an excerpt from a typical environment file for the Bourne shell:

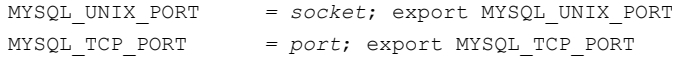

#### Where,

- The value of the 'socket' database parameter under the [mysqld] section of the configuration file *socket*
- The value of the 'port' database parameter under the [mysqld] section of the configuration file *port*

For an excerpt of a typical MySQL configuration file: See ["Configuring](#page-16-1) the MySQL [database](#page-16-1) user" on page 17.

Hence, for the current example, the sample environment file will be:

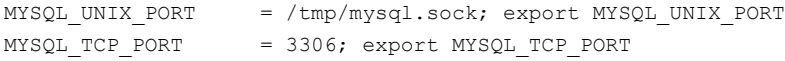

Note: This procedure is also valid when multiple instances are not being hosted.

Installing and configuring MySQL for high availability Virtualizing MySQL 20

# <span id="page-20-0"></span>Installing, upgrading, and removing the agent for MySQL

This chapter includes the following topics:

- Before you install the [Veritas](#page-20-1) agent for MySQL
- [Installing](#page-21-1) the ACC library
- Installing the agent in a VCS [environment](#page-22-0)
- <span id="page-20-1"></span>Removing the agent in a VCS [environment](#page-23-0)
- [Removing](#page-24-0) the ACC library

## <span id="page-20-2"></span>Before you install the Veritas agent for MySQL

You must install the Veritas agent for MySQL on all the systems that will host an MySQL service group.

Ensure that you meet the following prerequisites to install the agent for MySQL.

For VCS, do the following:

- Install and configure Veritas Cluster Server. For more information on installing and configuring Veritas Cluster Server, refer to the *Veritas Cluster Server Installation Guide*.
- Install the latest version of ACC Library. To install or update the ACC Library package, locate the library and related documentation on the agentpack disc.

See ["Installing](#page-21-1) the ACC library" on page 22.

### <span id="page-21-2"></span>About the ACC library

<span id="page-21-0"></span>The operations of a VCS agent depend on a set of Perl modules known as the ACC library. The library must be installed on each system in the cluster that runs the agent. The ACC library contains common, reusable functions that perform tasks, such as process identification, logging, and system calls.

<span id="page-21-1"></span>Instructions to install or remove the ACC library on a single system in the cluster are given in the following sections. The instructions assume that the agent's tar file has already been extracted.

## <span id="page-21-3"></span>Installing the ACC library

Install the ACC library on each system in the cluster that runs an agent that depends on the ACC library.

#### To install the ACC library

- 1 Log in as superuser.
- 2 Download the complete agent pack tarball from FileConnect site:

<https://fileconnect.symantec.com/>

or the individual ACCLib tarball from the Symantec Veritas Operations Services (VOS) site:

<https://vos.symantec.com/home>

3 If you downloaded the complete Agent Pack tarball, navigate to the directory containing the package for the platform running in your environment.

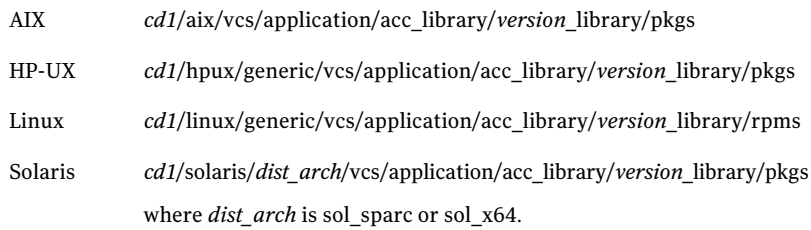

- 4 If you downloaded the individualACCLib tarball, navigate to the pkgs directory (for AIX, HP-UX, and Solaris), or rpms directory (for Linux).
- 5 Install the package. Enter **Yes** if asked to confirm overwriting of files in the existing package.

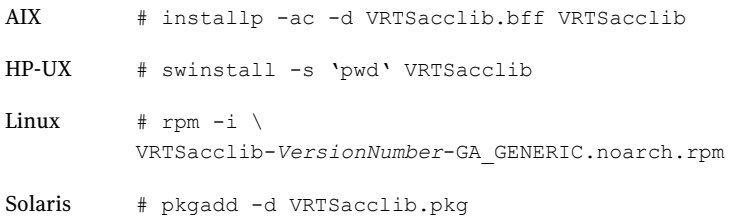

### <span id="page-22-1"></span>Installing the agent in a VCS environment

<span id="page-22-0"></span>Install the agent for MySQL on each node in the cluster.

#### To install the agent in a VCS environment

1 Download the complete agent pack tarball from the FileConnect site:

<https://fileconnect.symantec.com/>

Alternatively,

Download the individual agent tarball from the Symantec Veritas Operations Services (VOS) site:

[https://vos.symantec.com/agents](: https://vos.symantec.com/agents)

2 Uncompress the file to a temporary location, say /tmp.

3 If you downloaded the complete Agent Pack tarball, navigate to the directory containing the package for the platform running in your environment.

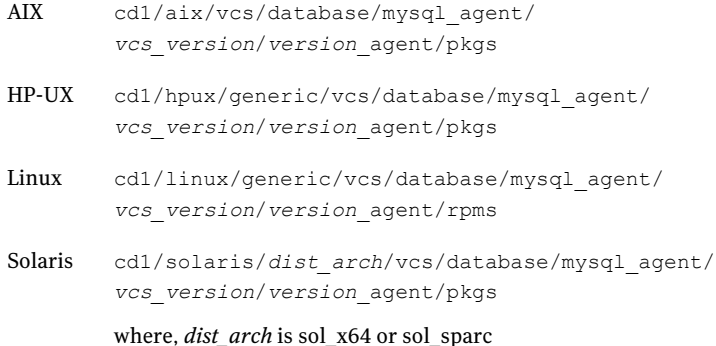

If you downloaded the individual agent tarball, navigate to the pkgs directory (for AIX, HP-UX, and Solaris), or rpms directory (for Linux).

- 4 Log in as superuser.
- 5 Install the package.

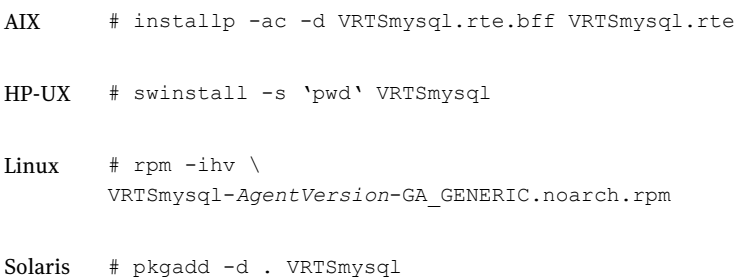

## <span id="page-23-1"></span>Removing the agent in a VCS environment

<span id="page-23-0"></span>You must uninstall the agent for MySQL from a cluster while the cluster is active.

To uninstall the agent in a VCS environment

- 1 Log in as a superuser.
- 2 Set the cluster configuration mode to read/write by typing the following command from any node in the cluster:

# haconf -makerw

3 Remove all MySQL resources from the cluster. Use the following command to verify that all resources have been removed:

# hares -list Type=MySQL

4 Remove the agent type from the cluster configuration by typing the following command from any node in the cluster:

# hatype -delete MySQL

Removing the agent's type file from the cluster removes the include statement for the agent from the main.cf file, but the agent's type file is not removed from the cluster configuration directory. You can remove the agent's type file later from the cluster configuration directory.

5 Save these changes. Then set the cluster configuration mode to read-only by typing the following command from any node in the cluster:

# haconf -dump -makero

6 Use the platform's native software management program to remove the agent for MySQL from each node in the cluster.

Execute the following command to uninstall the agent:

<span id="page-24-0"></span>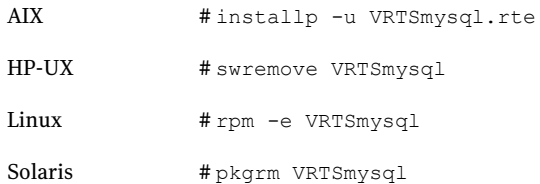

### <span id="page-24-1"></span>Removing the ACC library

Perform the following steps to remove the ACC library.

#### To remove the ACC library

- 1 Ensure that all agents that use ACC library are removed.
- 2 Run the following command to remove the ACC library package.

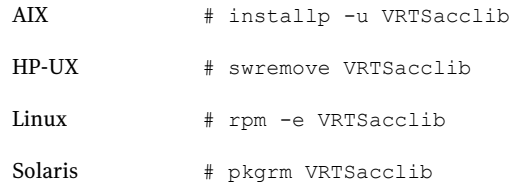

# Chapter

# <span id="page-26-0"></span>Configuring the agent for MySQL

This chapter includes the following topics:

- About [configuring](#page-26-1) the Veritas agent for MySQL
- Importing the agent types files in a VCS [environment](#page-26-2)
- <span id="page-26-1"></span>MySQL agent [attributes](#page-28-0)
- Executing a [customized](#page-31-0) monitoring program

# About configuring the Veritas agent for MySQL

After installing the Veritas agent for MySQL, you must import the agent type configuration file.After importing this file, you can create and configure a MySQL resource. Before you configure a resource, review the attributes table that describes the resource type and its attributes.

<span id="page-26-2"></span>To view the sample agent type definition and service groups configuration.

See "About sample [configurations](#page-42-1) for the agent for MySQL" on page 43.

## <span id="page-26-3"></span>Importing the agent types files in a VCS environment

To import the agent types file using the Veritas Cluster Server graphical user interface

- 1 Start the Veritas Cluster Manager and connect to the cluster on which the agent is installed.
- 2 Click **File > Import Types**.
- 3 In the Import Types dialog box, select the following file:
	- /etc/VRTSagents/ha/conf/MySQL/ MySQLTypes.cf ■ AIX ■ HP-UX ■ Linux VCS 5.x
- 4 Click **Import**.
- 5 Save the VCS configuration.

You can now create MySQL resources. For additional information about using the VCS GUI, refer to the *Veritas Cluster Server User's Guide*.

To import the agent types file using the Veritas Cluster Server command line interface (CLI), perform the following steps.

- 1 Log on to any one of the systems in the cluster as the superuser.
- 2 Create a temporary directory.

```
# mkdir ./temp
```

```
# cd ./temp
```
3 Copy the sample file Types.cf from the following location:

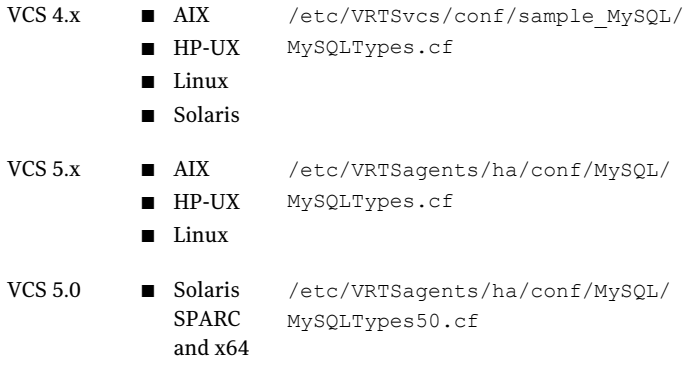

4 Create a dummy main.cf file:

```
# echo 'include "MySQLTypes.cf"' > main.cf
```
- 5 Create the MySQL resource type as follows:
	- # hacf -verify .
	- # haconf -makerw
	- # sh main.cmd
	- # haconf -dump

The MySQL agent type is now imported to the VCS engine.

<span id="page-28-0"></span>You can now create MySQL resources. For additional information about using the VCS CLI, refer to the *Veritas Cluster Server User's Guide*.

### <span id="page-28-2"></span>MySQL agent attributes

Refer to the required and optional attributes while configuring the agent for MySQL.

<span id="page-28-1"></span>[Table](#page-28-1) 4-1 lists the required attributes for the MySQL agent.

Table 4-1 Required attributes

| <b>Attribute</b> | <b>Description</b>                                                                                                    |
|------------------|----------------------------------------------------------------------------------------------------|
| ResLogLevel      | Specifies the logging detail that the agent performs for the<br>resource.<br>The valid values are as follows:                                                                                                    |
|                  | ERROR: Only logs error messages.<br>WARN: Logs above plus warning messages.<br>INFO: Logs above plus informational messages<br>TRACE: Logs above plus trace messages. TRACE is very verbose<br>and should be used only during initial configuration or for<br>troubleshooting and diagnostic operations. |
|                  | Default Value: INFO<br>Example: INFO                                                                                                    |

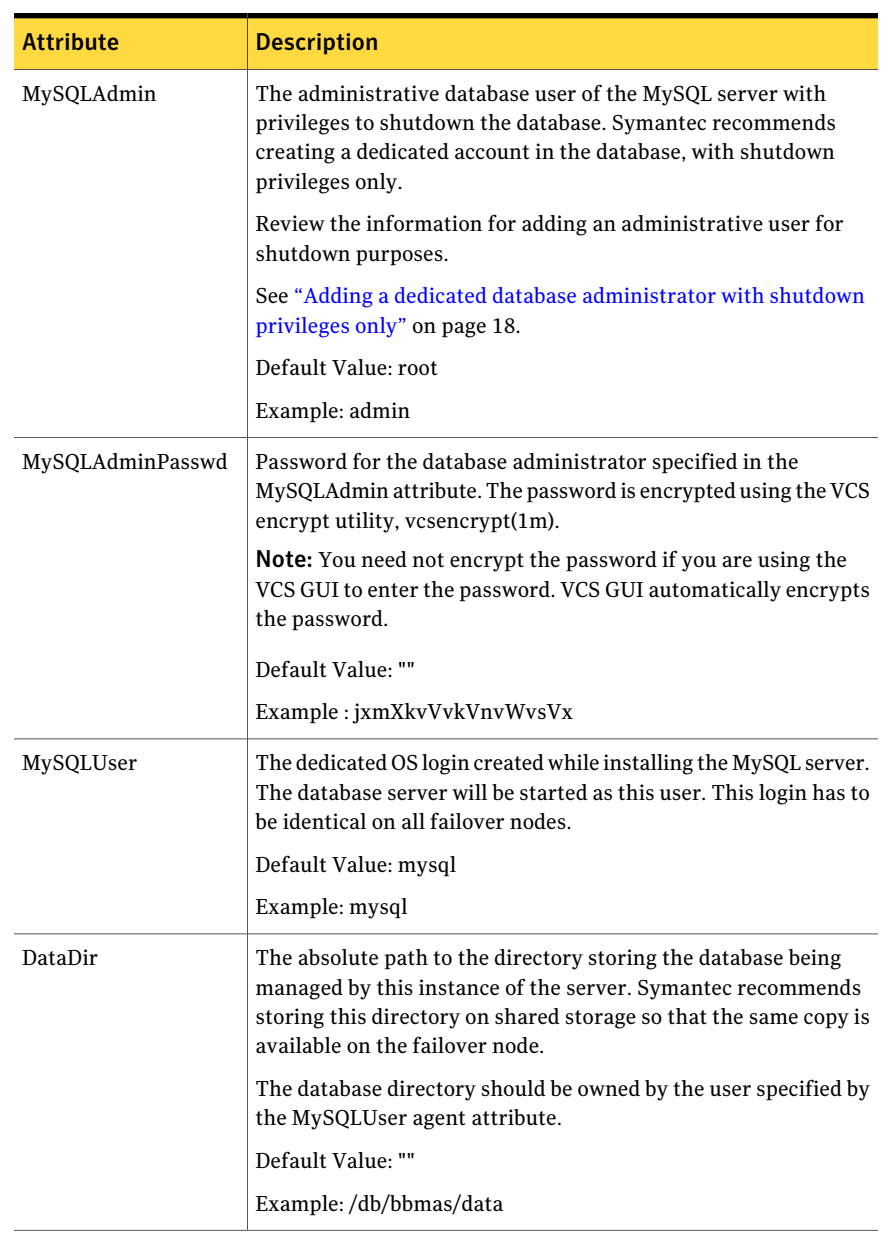

#### Table 4-1 Required attributes *(continued)*

| <b>Attribute</b> | <b>Description</b>                                  |
|------------------|-----------------------------------------------------|
| BaseDir          | The installation path of the MySQL Database server. |
|                  | Default Value: ""                                   |
|                  | Example: /usr/local/MySQL                           |

Table 4-1 Required attributes *(continued)*

<span id="page-30-0"></span>[Table](#page-30-0) 4-2 lists the optional attributes for the MySQL agent.

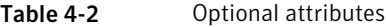

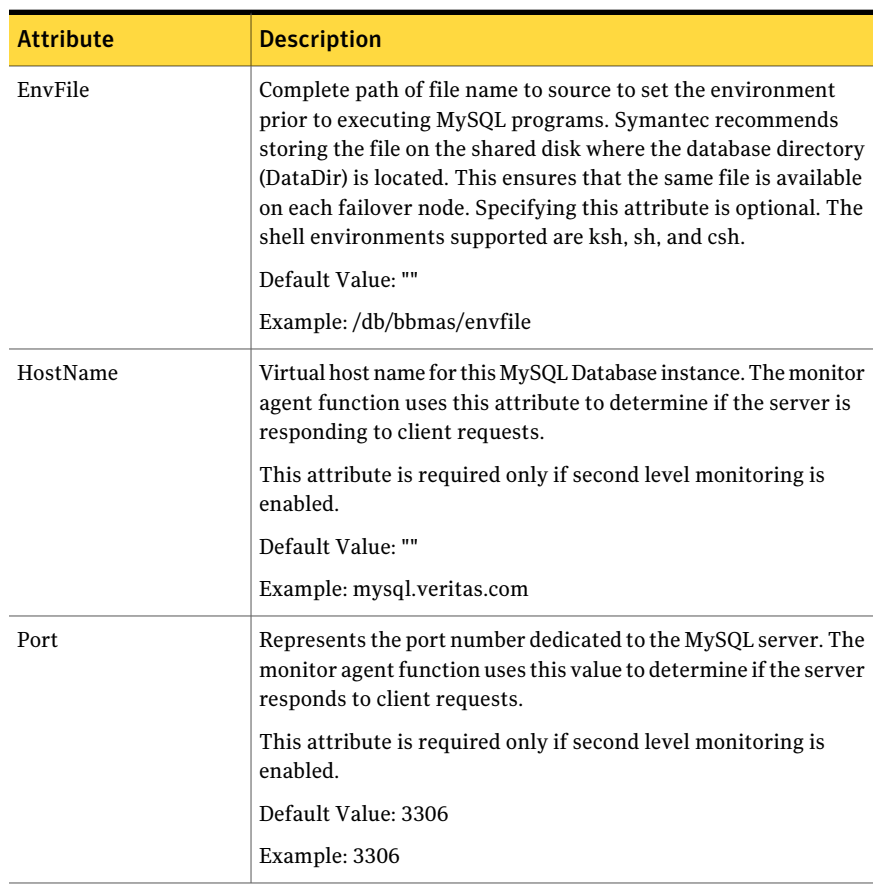

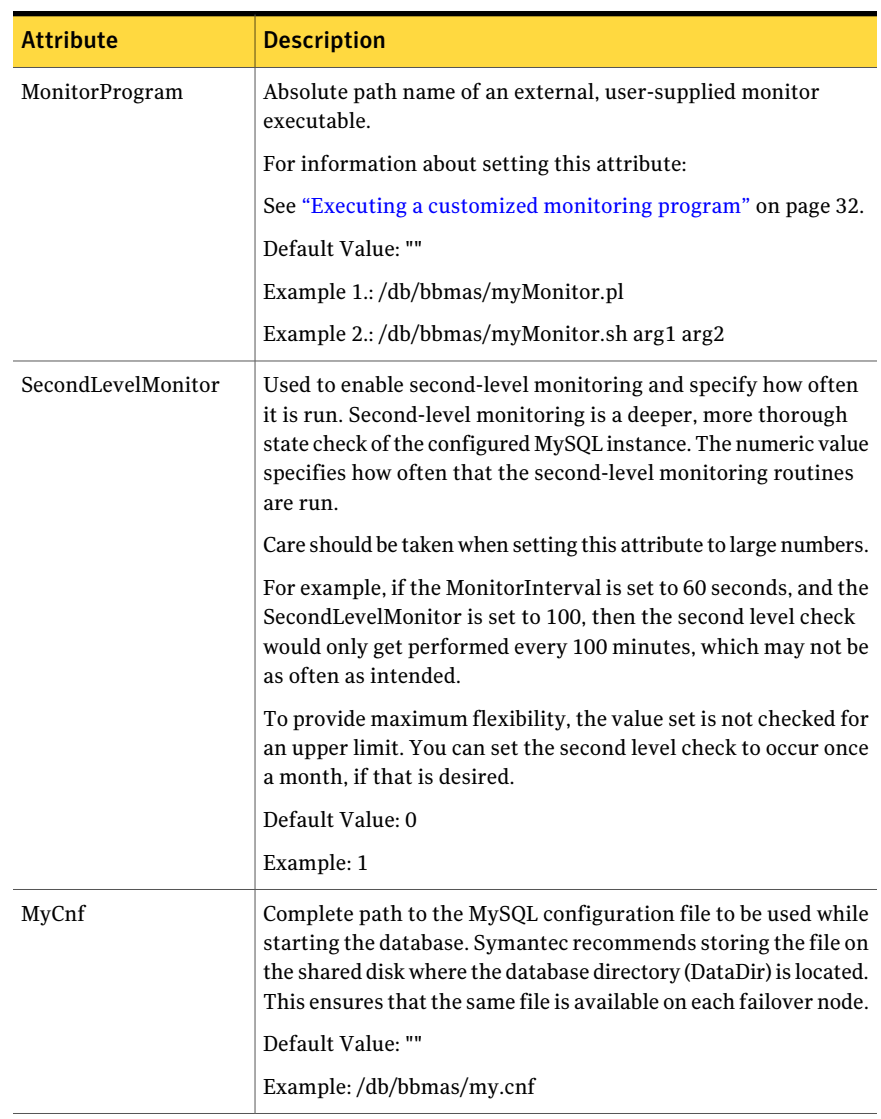

#### Table 4-2 Optional attributes *(continued)*

## <span id="page-31-1"></span>Executing a customized monitoring program

<span id="page-31-0"></span>You can configure the monitor function to execute a custom monitor utility to perform a user-defined MySQL Server state check. The utility is executed in the context of the UNIX user that is defined in the MySQLUser attribute. The environment is set by sourcing the file specified in the EnvFile attribute.

The monitor operation executes MonitorProgram if:

- The MonitorProgram attribute value is set to a valid executable utility.
- The first level process check indicates that the MySQL Server instance is online.
- The SecondLevelMonitor attribute is set to 1 and the second level check returns the server state as ONLINE. Or
- The SecondLevelMonitor attribute is set to greater than 1, but the second level check is deferred for this monitoring cycle.

The monitor operation interprets the program exit code as follows:

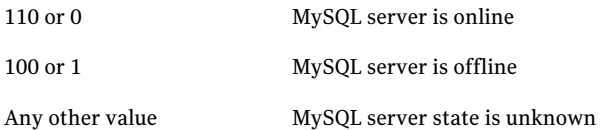

To ensure that the custom monitor utility is always available to the agent application, Symantec recommends storing the file in the directory in which the MySQL server gets installed.

Configuring the agent for MySQL Executing a customized monitoring program 34

# Chapter

<span id="page-34-0"></span>Configuring the service groups for MySQL

This chapter includes the following topics:

- About [configuring](#page-34-1) service groups for MySQL
- Before [configuring](#page-34-2) the service groups for MySQL
- <span id="page-34-1"></span>MySQL entities in a clustered [environment](#page-35-0)
- [Configuring](#page-35-1) MySQL resources for Solaris zones support

# <span id="page-34-3"></span>About configuring service groups for MySQL

Configuring the MySQL service group involves creating the MySQL service group, its resources, and defining attribute values for the configured resources. You must have administrator privileges to create and configure a service group.

<span id="page-34-2"></span>You can configure the service groups using one of the following:

- The Cluster Manager (Java console)
- The command-line

## <span id="page-34-4"></span>Before configuring the service groups for MySQL

Before you configure the MySQL service group, you must:

- Verify that VCS is installed and configured on all nodes in the cluster where you will configure the service group. Refer to the *Veritas Cluster Server Installation Guide* for more information.
- $\blacksquare$  Verify that the Veritas agent for MySQL is installed on all nodes in the cluster.

<span id="page-35-0"></span>See "Installing the agent in a VCS [environment"](#page-22-0) on page 23.

### <span id="page-35-3"></span>MySQL entities in a clustered environment

A service group is a logical setup containing all resources that can support a MySQL instance in a clustered environment.

The required resources are as follows.

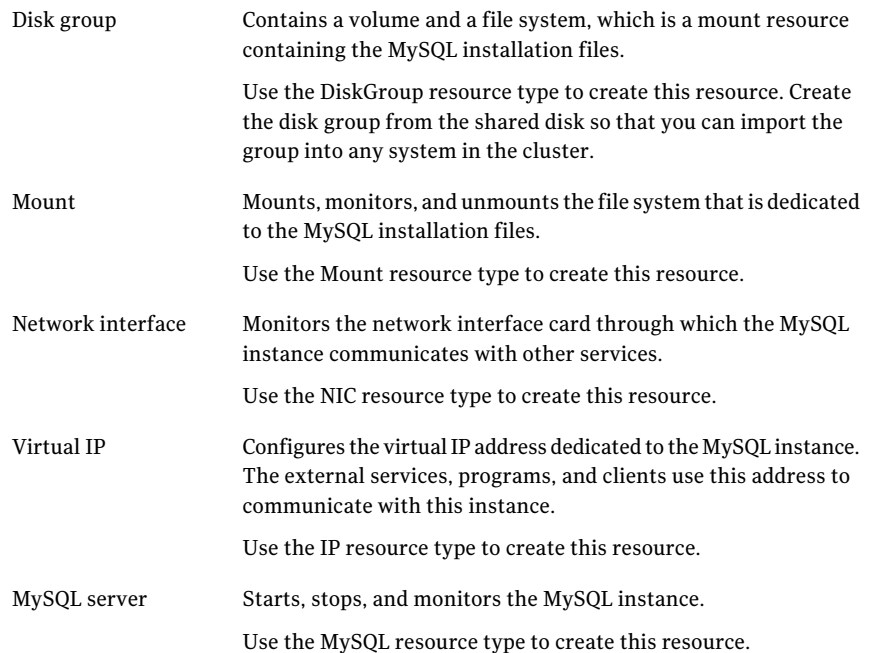

## <span id="page-35-2"></span><span id="page-35-1"></span>Configuring MySQL resources for Solaris zones support

To enable the agent for MySQL to support Solaris zones, ensure that you perform the following configuration steps:

- Install MySQL on dedicated Solaris zones.
- Preferably, follow the Symantec recommendation of installing zones on a shared disk for convenient configuration, failover, and maintenance.
- Make sure that the name of the Solaris zone is the same as the virtual host name that you use to install and configure the MySQL.

■ In a VCS environment, ensure that you have set the value of ContainerName attribute to the name of the Solaris zone.

By default the agent function executes in the Global zone.

Configuring the service groups for MySQL Configuring MySQL resources for Solaris zones support 38

# Chapter

# <span id="page-38-0"></span>Troubleshooting the agent for MySQL

This chapter includes the following topics:

- Meeting [prerequisites](#page-38-1)
- Verifying [virtualization](#page-38-2)
- <span id="page-38-1"></span>[Starting](#page-39-0) the MySQL server outside cluster
- [Reviewing](#page-40-0) error log files

## <span id="page-38-3"></span>Meeting prerequisites

Before installing the agent for MySQL, double check that you meet the prerequisites.

<span id="page-38-2"></span>For example, you must install the ACC library on VCS before installing the agent for MySQL.

See "Before you install the Veritas agent for [MySQL"](#page-20-1) on page 21.

### <span id="page-38-4"></span>Verifying virtualization

Verify that your application does not use anything thatties it down to a particular node of the cluster.

See ["Virtualizing](#page-17-1) MySQL " on page 18.

## Starting the MySQL server outside cluster

<span id="page-39-0"></span>If you face problems while working with a resource, you must disable the resource within the cluster framework. A disabled resource is not under the control of the cluster framework, and so you can test the MySQL database server independent of the cluster framework. Refer to the cluster documentation for information about disabling a resource.

Note: Use the same parameters that the resource attributes defined within the cluster framework while restarting the resource outside the framework, like the owner of the application, the environment file etc.

■ Starting the MySQL server To start the MySQL outside cluster, execute:

```
$ BaseDir/bin/mysqld_safe --defaults-file=MyCnf \
--datadir=DataDir --user=MySQLUser &
```
- Stopping the MySQL server To stop the MySQL outside cluster, execute: \$ *BaseDir*/bin/mysqladmin --user=*MySQLAdmin* \ --password=*MySQLAdminPasswd* shutdown
- Monitoring the MySQL server First verify if the MySQL processes are running as MySQLUser
- The agent uses a connect(3c) method to check for the MySQL server to listen to the port defined by the Port attribute. Try doing

\$ telnet *HostName* Port This should connect successfully.

 $\blacksquare$  The agent then uses the following monitor command to verify that the MySQL server is up.

```
$ BaseDir/bin/mysqladmin --user=MySQLAdmin --password=XXXXXX status
Uptime: 2221700 Threads: 1 Questions: 35 Slow queries: 0 Opens:
28 Flush tables: 1 Open tables: 4 Queries per second avg: 0.000
$ echo $?
0
```
where *XXXXXX* is the password for the MySQLAdmin database user. The command is executed in the context of the MySQLUser. Try executing this command manually to verify if the MySQL server is up.

# <span id="page-40-2"></span>Reviewing error log files

<span id="page-40-0"></span>If you face problems while using MySQL or the agent for MySQL, use the log files described in this section to investigate the problems.

The common reasons for issues are as follows:

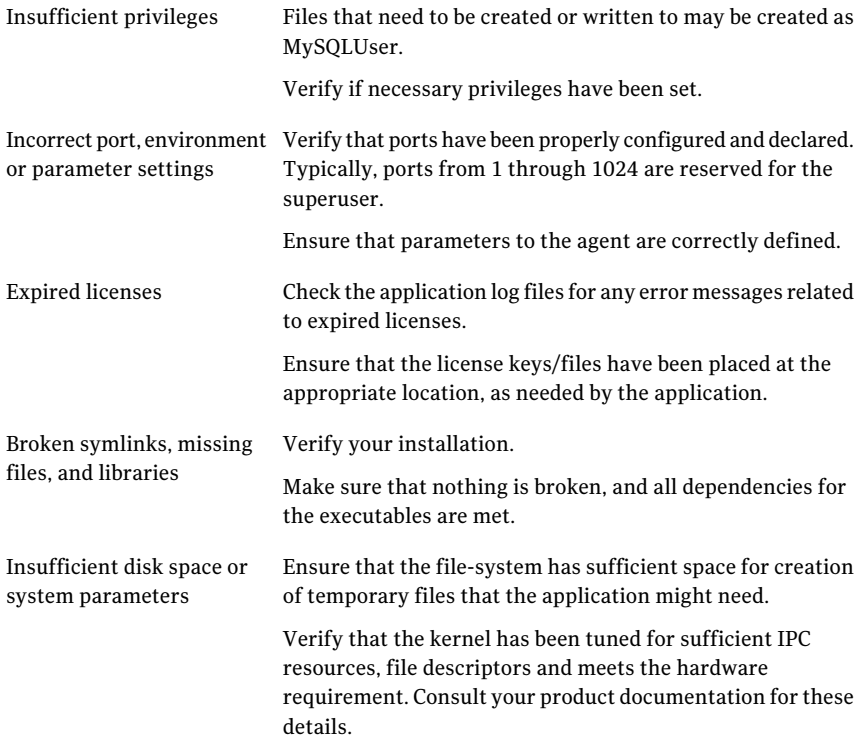

<span id="page-40-1"></span>Consult your application expert if needed.

#### <span id="page-40-3"></span>Using MySQL log files

MySQL by default writes error logs at *DataDir*/*HostName*.err, where *HostName* is the hostname of the node where the database is currently hosted.

Troubleshooting the agent for MySQL Reviewing error log files 42

# **Appendix**

# <span id="page-42-0"></span>Sample Configurations

This appendix includes the following topics:

- About sample [configurations](#page-42-1) for the agent for MySQL
- Sample agent type [definition](#page-42-2) type for MySQL
- <span id="page-42-1"></span>Sample [configuration](#page-45-0) files
- Sample service group [configurations](#page-48-0) for MySQL

## About sample configurations for the agent for MySQL

<span id="page-42-2"></span>The sample configuration graphically depicts the resource types, resources, and resource dependencies within the service group. Review these dependencies carefully before configuring the agent for MySQL. For more information about these resource types, see the *Veritas Cluster Server Bundled Agents Reference Guide*.

## <span id="page-42-3"></span>Sample agent type definition type for MySQL

#### **VCS 4.x**

```
type MySQL (
```
static int ToleranceLimit = 1 static str ArgList[] = { ResLogLevel, State, IState, MySQLUser, MySQLAdmin, MySQLAdminPasswd, EnvFile, BaseDir, DataDir, MyCnf, HostName, Port, SecondLevelMonitor, MonitorProgram } str ResLogLevel = INFO str MySQLUser = mysql str MySQLAdmin = root str MySQLAdminPasswd

```
str EnvFile
str BaseDir
str DataDir
str MyCnf
str HostName
int Port = 3306int SecondLevelMonitor = 0
str MonitorProgram
```
 $\lambda$ 

#### **VCS 5.0 (Solaris)**

```
type MySQL (
       static int ToleranceLimit = 1
        static str ContainerType = Zone
        static boolean AEPTimeout = 1
        static str AgentFile = "/opt/VRTSvcs/bin/Script50Agent"
        static str AgentDirectory = "/opt/VRTSagents/ha/bin/MySQL"
       static str ArgList[] = { ResLogLevel, State, IState,
       MySQLUser, MySQLAdmin, MySQLAdminPasswd, EnvFile,
       BaseDir, DataDir, MyCnf, HostName, Port, SecondLevelMonitor,
       MonitorProgram }
       str ResLogLevel = INFO
       str MySQLUser = mysql
       str MySQLAdmin = root
       str MySQLAdminPasswd
       str EnvFile
        str BaseDir
        str DataDir
       str MyCnf
       str HostName
       int Port = 3306
        int SecondLevelMonitor = 0
        str MonitorProgram
       str ContainerName
)
```
#### **VCS 5.x (AIX, Linux, HPUX)**

```
type MySQL (
        static int ToleranceLimit = 1
        static boolean AEPTimeout = 1static str AgentFile = "/opt/VRTSvcs/bin/Script50Agent"
        static str AgentDirectory = "/opt/VRTSagents/ha/bin/MySQL"
```

```
static str ArgList[] = { ResLogLevel, State, IState,
MySQLUser,MySQLAdmin, MySQLAdminPasswd, EnvFile, BaseDir,
DataDir, MyCnf, HostName, Port, SecondLevelMonitor,
MonitorProgram }
str ResLogLevel = INFO
str MySQLUser = mysql
str MySQLAdmin = root
str MySQLAdminPasswd
str EnvFile
str BaseDir
str DataDir
str MyCnf
str HostName
int Port = 3306int SecondLevelMonitor = 0
str MonitorProgram
```

```
)
```
#### **VCS 5.1 (Solaris)**

```
type MySQL (
        static int ToleranceLimit = 1
        static int ContainerOpts \{ \} = \{ RunInContainer = 1,
        PassCInfo = 0 }
        static boolean AEPTimeout = 1
        static str AgentFile = "/opt/VRTSvcs/bin/Script50Agent"
        static str AgentDirectory = "/opt/VRTSagents/ha/bin/MySQL"
        static str ArgList[] = { ResLogLevel, State, IState,
        MySQLUser, MySQLAdmin, MySQLAdminPasswd, EnvFile,
        BaseDir, DataDir, MyCnf, HostName, Port, SecondLevelMonitor,
        MonitorProgram }
        str ResLogLevel = INFO
        str MySQLUser = mysql
        str MySQLAdmin = root
        str MySQLAdminPasswd
        str EnvFile
        str BaseDir
        str DataDir
        str MyCnf
        str HostName
        int Port = 3306
        int SecondLevelMonitor = 0
        str MonitorProgram
```
## <span id="page-45-1"></span>Sample configuration files

<span id="page-45-0"></span>A sample main.cf file for a configuration without zone support is as follows:

```
include "types.cf"
include "/etc/VRTSagents/ha/conf/MySQL/MySQLTypes50.cf"
cluster mysqls_cluster (
UserNames = { root = ajkIjqJq }
Administrators = { root }
 \lambdasystem Node1 (
)
system Node2 (
)
group SG_MySQL (
 SystemList = { Node1 = 0, Node2 = 1 }
 \lambdaDiskGroup RES_DiskGroup (
 DiskGroup = mysqldb
 )
IP RES_Ip (
 Device = bqe0Address = "10.209.60.194"
 NetMask = "0xfffffc00"
 )
Mount RES_Mount (
 MountPoint = "/opt/mysql/mysql/shared_data "
 BlockDevice = "/dev/vx/dsk/mysqldb/mysql_vol"
 FSType = vxfs
 FsckOpt = " -y"\lambdaMySQL RES_MySQL (
 MySQLAdmin = shutdown
 MySQLAdminPasswd = iwoUlwL
 BaseDir = "/opt/mysql/mysql"
  DataDir = "/opt/mysql/mysql/shared_data"
 MyCnf = "/etc/my.cnf"
 HostName = mysqlhost
 Port = 3307\lambdaNIC RES_Nic (
 Device = bge0
 NetworkHosts = { "10.209.60.1" }
```

```
)
Volume RES_Volume (
 Volume = mysql_vol
  DiskGroup = mysqldb
  \lambdaRES Ip requires RES Nic
RES Mount requires RES Volume
RES_MySQL requires RES_Ip
RES MySQL requires RES Mount
RES_Volume requires RES_DiskGroup
// resource dependency tree
//
// group SG_MySQL
// {
// MySQL RES_MySQL
\frac{1}{\sqrt{2}}// Mount RES_Mount
\frac{1}{2} \frac{1}{2} \frac{1}{2} \frac{1}{2} \frac{1}{2} \frac{1}{2} \frac{1}{2} \frac{1}{2} \frac{1}{2} \frac{1}{2} \frac{1}{2} \frac{1}{2} \frac{1}{2} \frac{1}{2} \frac{1}{2} \frac{1}{2} \frac{1}{2} \frac{1}{2} \frac{1}{2} \frac{1}{2} \frac{1}{2} \frac{1}{2} // Volume RES_Volume
\frac{1}{2} \frac{1}{2} \frac{1}{2} \frac{1}{2} \frac{1}{2} \frac{1}{2} \frac{1}{2} \frac{1}{2} \frac{1}{2} \frac{1}{2} \frac{1}{2} \frac{1}{2} \frac{1}{2} \frac{1}{2} \frac{1}{2} \frac{1}{2} \frac{1}{2} \frac{1}{2} \frac{1}{2} \frac{1}{2} \frac{1}{2} \frac{1}{2} // DiskGroup RES_DiskGroup
\frac{1}{2} \frac{1}{2} \frac{1}{2}// {} }
// IP RES_Ip
\frac{1}{2} \frac{1}{2} \frac{1}{2} \frac{1}{2} \frac{1}{2} \frac{1}{2} \frac{1}{2} \frac{1}{2} \frac{1}{2} \frac{1}{2} \frac{1}{2} \frac{1}{2} \frac{1}{2} \frac{1}{2} \frac{1}{2} \frac{1}{2} \frac{1}{2} \frac{1}{2} \frac{1}{2} \frac{1}{2} \frac{1}{2} \frac{1}{2} // NIC RES_Nic
\frac{1}{2} \frac{1}{2}// }
1/ }
```
#### A sample main.cf file for a configuration with zone support is as follows:

```
include "types.cf"
include "/etc/VRTSagents/ha/conf/MySQL/MySQLTypes50.cf"
cluster mysqls_cluster (
UserNames = { root = ajkIjgJg,
   z_RESz_Zone_Node2 = eLKlLGlKKeMLjIJlMJ,
   z RESz Zone Node1 = ajhEisGegGimHhkJim }
 Administrators = { root }
 \lambdasystem Node1 (
 )
```

```
system Node2 (
)
group SGz_MySQL (
SystemList = { Node1 = 0, Node2 = 1 }
Administrators = { z RESz Zone Node2, z RESz Zone Node1 }
 )
DiskGroup RESz_Dg (
 DiskGroup = mysql
 \lambdaMount RESz_Mount (
 MountPoint = "/zones/mysql/"
 BlockDevice = "/dev/vx/dsk/mysql/mysql_vol_zone"
 FSType = vxfs
 FsckOpt = " - v"\lambdaMySQL RESz_MySQL (
 ResLogLevel = TRACE
 MySQLAdmin = mysql
 MySQLAdminPasswd = iwoUlwL
 BaseDir = "/opt/mysql/mysql/"
 DataDir = "/var/lib/mysql/"
 MyCnf = "/etc/my.cnf"
 HostName = mysql
 SecondLevelMonitor = 1
 ContainerName = mysql
 )
NIC RESz_NIC (
 Device = bge0
 )
Volume RESz_Vol (
 Volume = mysql_vol_zone
 DiskGroup = mysql
 )
Zone RESz_Zone (
 ZoneName = mysql
 )
RESz_Mount requires RESz_Vol
RESz_MySQL requires RESz_Zone
RESz_Vol requires RESz_Dg
RESz_Zone requires RESz_Mount
RESz_Zone requires RESz_NIC
// resource dependency tree
```

```
//
// group SGz_MySQL
//// MySQL RESz_MySQL
\frac{1}{2} \frac{1}{2}// Zone RESz_Zone
\frac{1}{2} \frac{1}{2} \frac{1}{2} \frac{1}{2} \frac{1}{2} \frac{1}{2} \frac{1}{2} \frac{1}{2} \frac{1}{2} \frac{1}{2} \frac{1}{2} \frac{1}{2} \frac{1}{2} \frac{1}{2} \frac{1}{2} \frac{1}{2} \frac{1}{2} \frac{1}{2} \frac{1}{2} \frac{1}{2} \frac{1}{2} \frac{1}{2} // Mount RESz_Mount
\frac{1}{2} \frac{1}{2} \frac{1}{2} \frac{1}{2} \frac{1}{2} \frac{1}{2} \frac{1}{2} \frac{1}{2} \frac{1}{2} \frac{1}{2} \frac{1}{2} \frac{1}{2} \frac{1}{2} \frac{1}{2} \frac{1}{2} \frac{1}{2} \frac{1}{2} \frac{1}{2} \frac{1}{2} \frac{1}{2} \frac{1}{2} \frac{1}{2} // Volume RESz_Vol
\frac{1}{2} \frac{1}{2} \frac{1}{2} \frac{1}{2} \frac{1}{2} \frac{1}{2} \frac{1}{2} \frac{1}{2} \frac{1}{2} \frac{1}{2} \frac{1}{2} \frac{1}{2} \frac{1}{2} \frac{1}{2} \frac{1}{2} \frac{1}{2} \frac{1}{2} \frac{1}{2} \frac{1}{2} \frac{1}{2} \frac{1}{2} \frac{1}{2} // DiskGroup RESz_Dg
\frac{1}{2} \frac{1}{2} \frac{1}{2} \frac{1}{2} \frac{1}{2} \frac{1}{2} \frac{1}{2} \frac{1}{2} \frac{1}{2} \frac{1}{2} \frac{1}{2} \frac{1}{2} \frac{1}{2} \frac{1}{2} \frac{1}{2} \frac{1}{2} \frac{1}{2} \frac{1}{2} \frac{1}{2} \frac{1}{2} \frac{1}{2} \frac{1}{2} // }
// NIC RESz_NIC
// }
\frac{1}{2}// }
```
## <span id="page-48-1"></span>Sample service group configurations for MySQL

<span id="page-48-0"></span>This section includes sample service groups configurations in a VCS environment.

[Figure](#page-49-0) A-1 shows a service group with a MySQL instance running in a VCS environment.

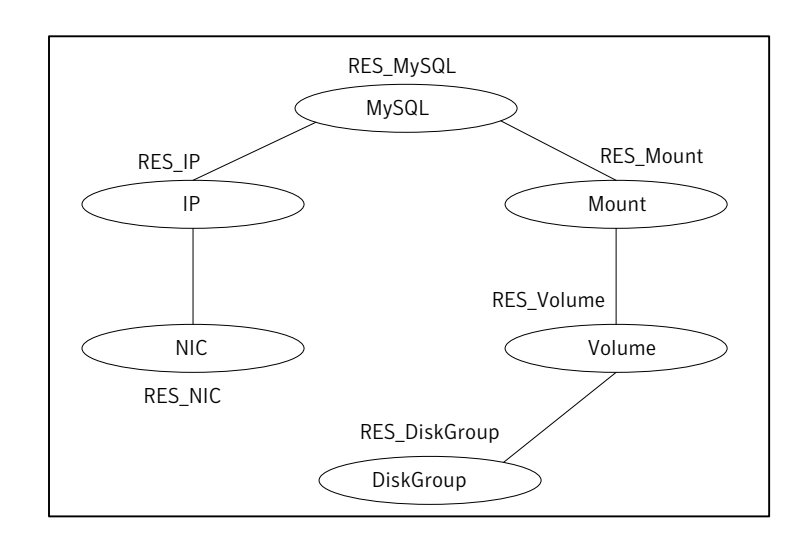

<span id="page-49-0"></span>Figure A-1 Sample service group for a MySQL instance

[Figure](#page-50-0) A-2 shows a sample service group with Solaris zone support.

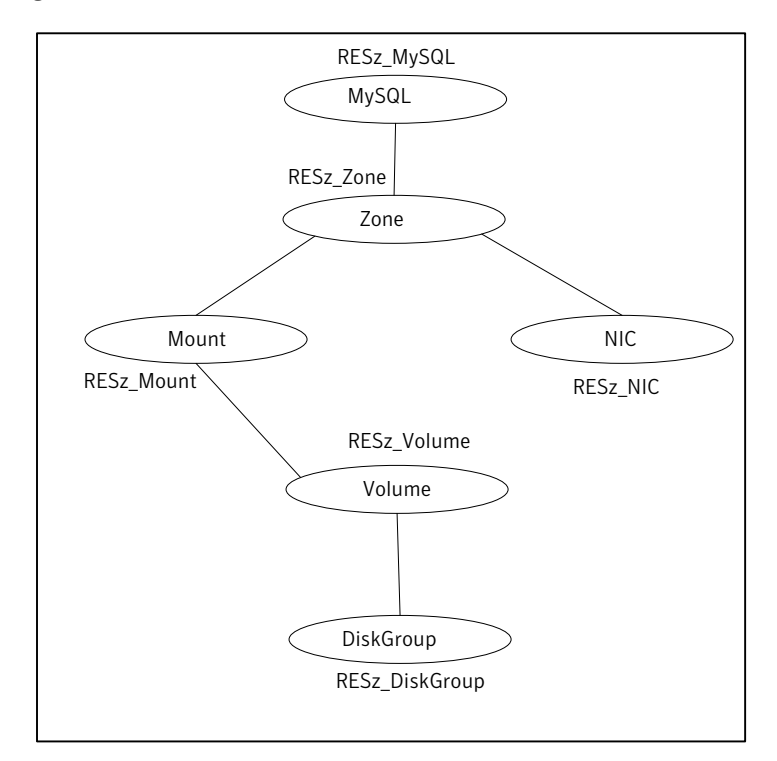

<span id="page-50-0"></span>Figure A-2 Sample service groups with Solaris zone support

Sample Configurations 52

Sample service group configurations for MySQL

# Index

#### <span id="page-52-0"></span>**A**

about configuring service groups [35](#page-34-3) about ACC library [22](#page-21-2) ACC library installing [22](#page-21-3) removing [25](#page-24-1) agent attributes [29](#page-28-2) clean function [13](#page-12-2) configuration [46](#page-45-1) features [10](#page-9-2) importing agent types files [27](#page-26-3) installing, VCS environment [23](#page-22-1) monitor function [13](#page-12-3) offline function [12](#page-11-3) online function [12](#page-11-4) overview [9](#page-8-2) service group configuration [49](#page-48-1) supported software [10](#page-9-3) type definition [43](#page-42-3) uninstalling, VCS environment [24](#page-23-1) agent configuration file importing [27](#page-26-3) agent installation general requirements [21](#page-20-2) steps to install [23](#page-22-1)

#### **B**

before configuring the service groups [35](#page-34-4)

### **C**

configuring monitor function [32](#page-31-1)

#### **E**

executing custom monitor program [32](#page-31-1)

#### **I**

installing MySQL [15](#page-14-3)

#### **L**

logs reviewing error log files [41](#page-40-2) using MySQL logs [41](#page-40-3)

#### **M**

MySQL about [15](#page-14-4) configuring resources for Solaris zones [36](#page-35-2) entities [36](#page-35-3) installing [15](#page-14-3) virtualization [18](#page-17-2) Host names [19](#page-18-1) Path names [19](#page-18-2) MySQL entities, clustered environment [36](#page-35-3)

#### **R**

removing agent, VCS environment [24](#page-23-1)

### **S**

setting MySQL in a cluster [14](#page-13-1) Solaris zone support configuring MySQLresources [36](#page-35-2) supported software [10](#page-9-3)

#### **T**

troubleshooting meeting prerequisites [39](#page-38-3) reviewing error log files [41](#page-40-2) using MySQL log files [41](#page-40-3) verifying virtualization [39](#page-38-4)

#### **U**

uninstalling agent, VCS environment [24](#page-23-1)